*Solucionario Manual*

# *UF0257\_2:* **Aplicación de sistemas**

**informáticos en bar y cafetería**

### **SOLUCIONES**

**Actividades Test de Repaso**

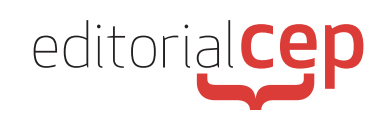

## *Soluciones Actividades Soluciones Actividades*

## **Tema 1**

### **Actividad 1**

Vamos a crear dos tablas, una con los datos de los clientes y la otra con los datos de las ventas del bar-cafetería.

#### *Tabla Cliente*

*idCliente*

*DNI*

*nombre*

*dirección*

*teléfono*

*correo electrónico*

*tipo de cliente*

*observaciones*

*Tabla tVenta idVenta franja horaria fecha estado tique medio*

*observaciones*

## **Actividad 2**

La solución al ejercicio se detalla en los siguientes pantallazos de Excel, con detalle de cada uno de los pasos:

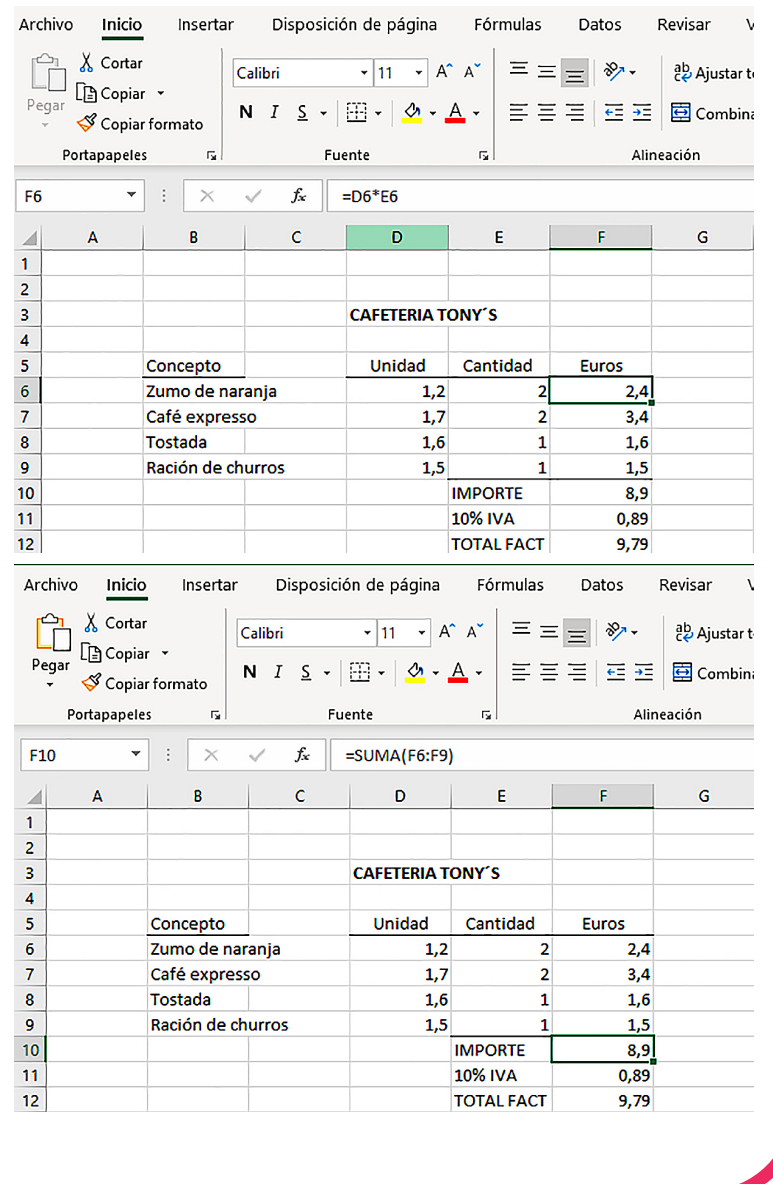

**7:** Aplicación de sistemas informáticos en bar y cafetería

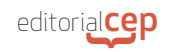

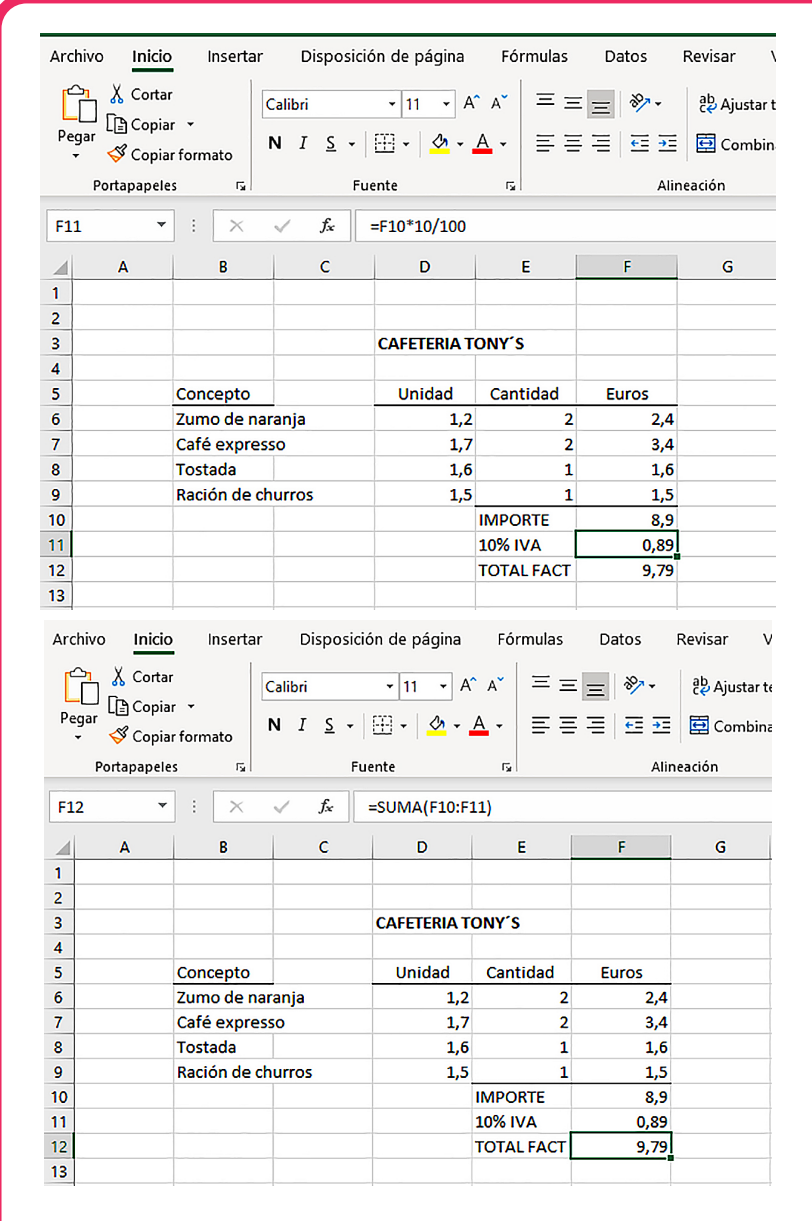

## **3.Actividad 3**

La solución al ejercicio se detalla en los siguientes pantallazos de la hoja de cálculo Excel, donde puede observarse la barra de fórmulas con el detalle de los cálculos más destacados.

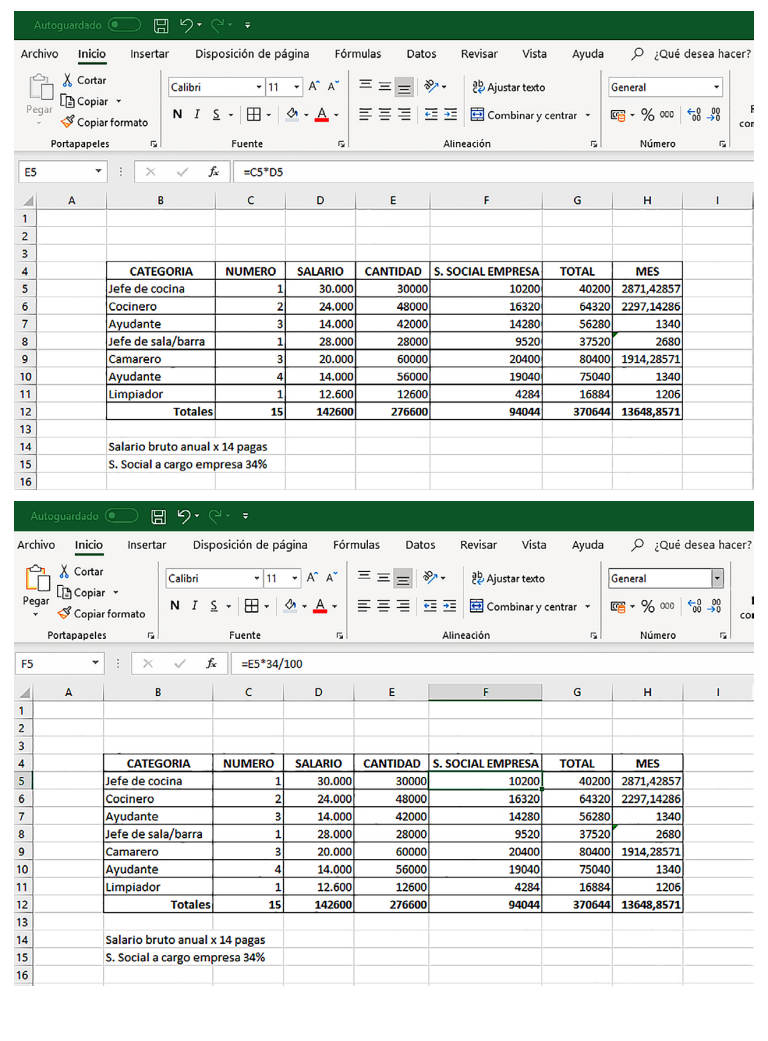

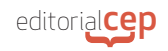

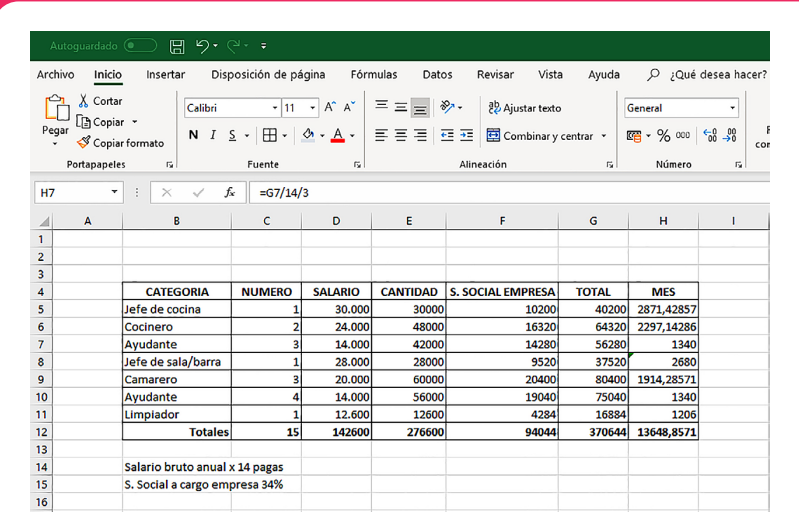

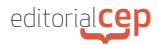

## **Tema 2**

## **Actividad 1**

Para obtener la información que necesitamos, utilizaremos Google e introduciremos el texto "gros mercat", damos "Enter" y nos aparece una pantalla con los accesos a la información que buscamos.

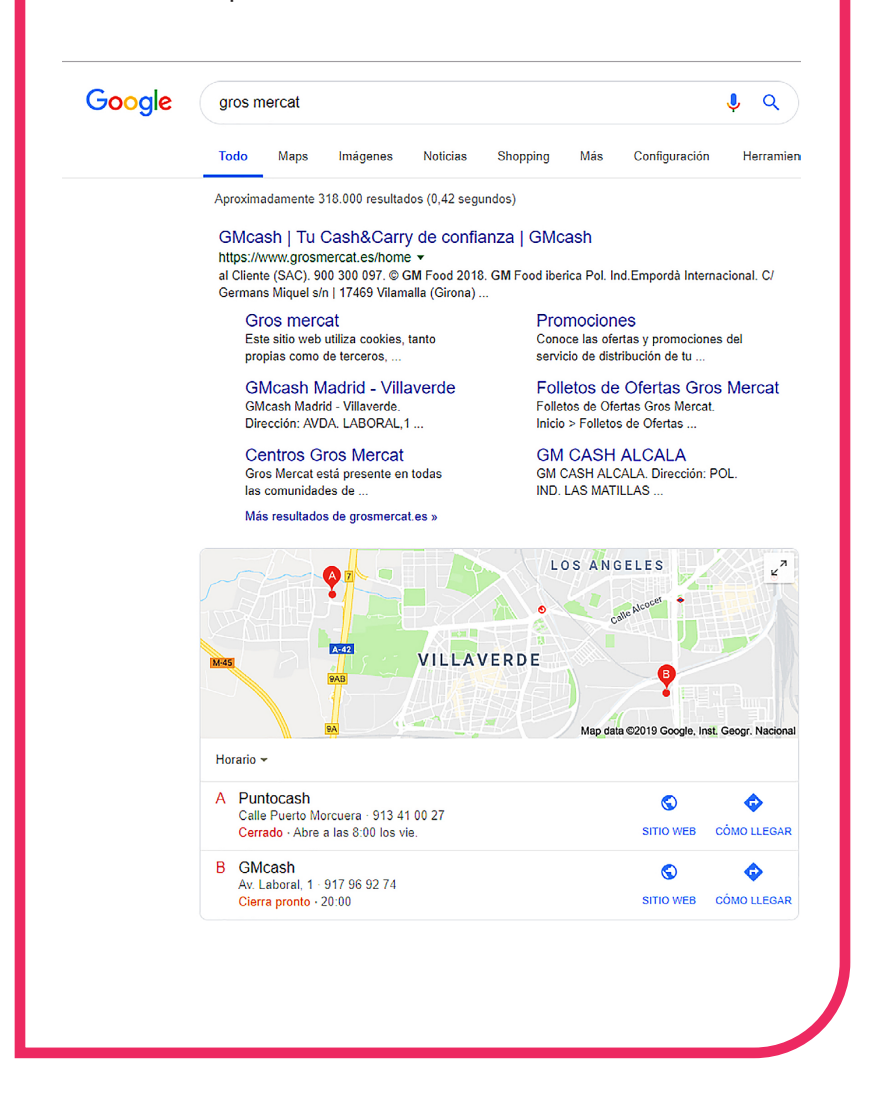

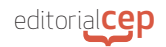

### **Actividad 2**

Para obtener la información que necesitamos, utilizaremos Google a través del icono. Introducimos el texto "chocolate para repostería" y nos aparecen varias opciones en un cuadro de diálogo. Clicamos en "chocolate para repostería marcas" y nos aparece una pantalla con los accesos a la información que buscamos.

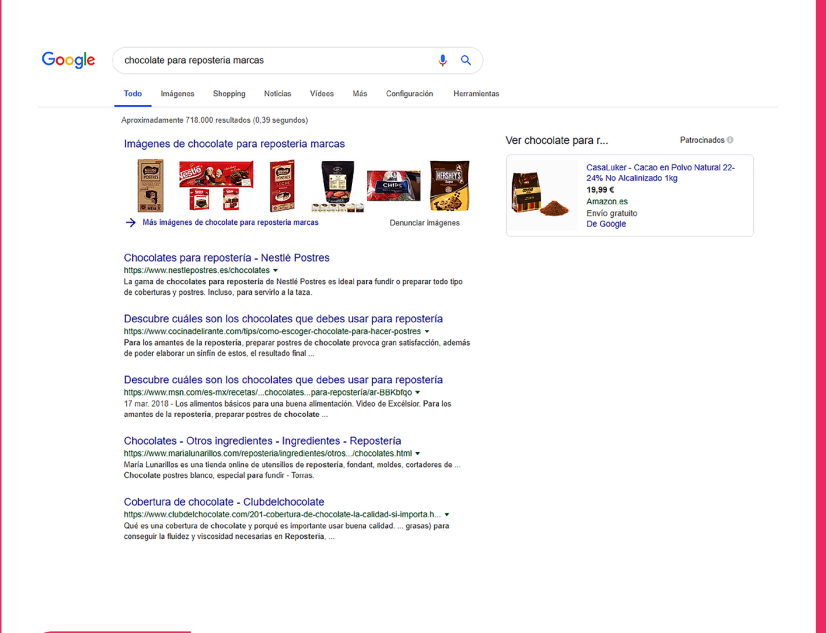

### **Actividad 3**

Para enviar ofertas y/o novedades para el próximo fin de semana en formato *mailing* podemos obtener la información que necesitamos a través de Google, introduciendo el texto "cómo hacer *mailing*". Nos aparecerá una pantalla con los accesos a la información que buscamos. En ella aparecen diversas opciones con plantillas y aplicaciones gratuitas o no para realizar el *mailing* más adecuado para nuestro negocio. Es suficiente con clicar en alguna de ellas y seguir las instrucciones para realizarlo.

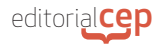

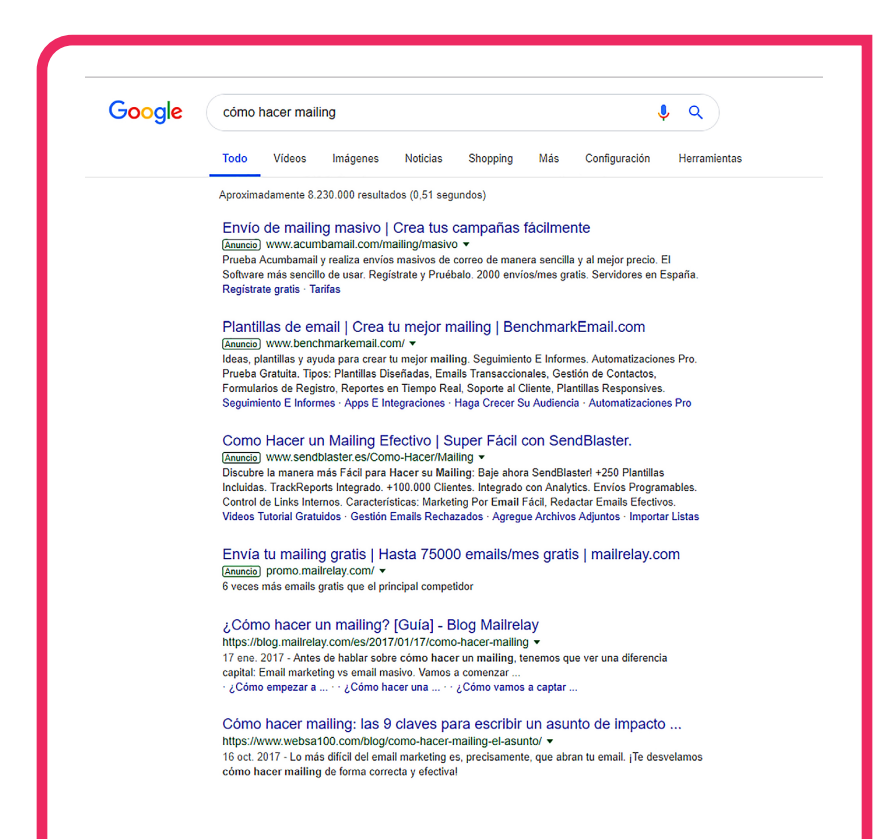

### **Actividad 4**

Para confeccionar una página web del bar-cafetería con la doble finalidad de comercializar los servicios y hacer visible nuestro establecimiento en la red, podemos obtener la información que necesitamos a través de Bing o Google, introduciendo el texto "wix.com", que es una de las aplicaciones existentes en la red para crear y diseñar nuestro propio sitio web de forma gratuita. También podemos hacerlo a través de 1&1, en este caso con coste. Nos aparece en primer lugar una plantilla donde ir eligiendo color, fondo, foto, usuario, contraseña y correo electrónico. Posteriormente se puede incorporar el contacto para registrarse, así como textos diversos apropiados para nuestro negocio hasta conseguir la web que nos resulte más efectiva para convencer a nuestros potenciales clientes.

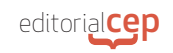

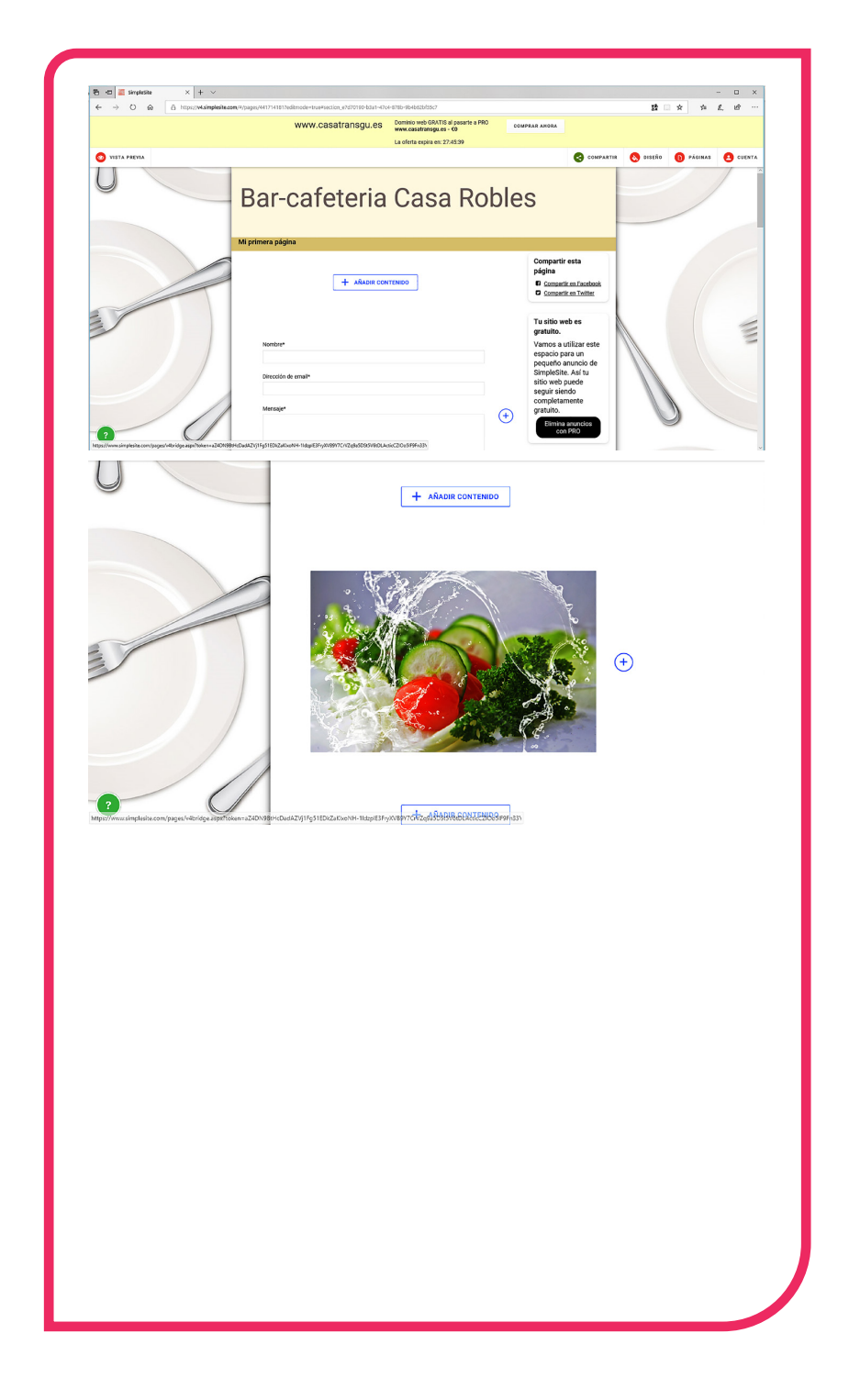

## *Soluciones Test de Repaso*

- **1.** d) Otras tecnologías que contribuyan a aumentar la prestación de servicios, la experiencia del cliente, así como potenciar el marketing personalizado y de proximidad
- **2.** c) Disponen de un completo control del ciclo de vida del producto, desde que se pide en barra o sala hasta que se cobra con pantallas que permiten el seguimiento y el paso del producto de un estado a otro
- **3.** b) Un sistema de control de presencia por código, tarjeta o huella, conectado al ordenador central del bar-cafetería
- **4.** d) Solución integrada de la gestión alojada en la nube (aprovisionamiento, personal, clientes y contabilidad) y soporte técnico 24 h
- **5.** c) Una base de datos relacional es la opción perfecta para la gestión
- **6.** d) Las tablas de una base de datos se pueden ver desde dos vistas distintas: Vista Diseño y Vista Hoja de Datos
- **7.** b) La consulta es una solicitud de información a la base de datos que sirve para agregar, cancelar o modificar datos
- **8.** c) Números, textos y fórmulas
- **9.** d) =SUMA (B13:B37)
- **10.** c)  $=D18*15/100$
- **11.** a) Internet llegó a España gracias a la investigación y la ciencia
- **12.** b) Sí, su presencia es muy mayoritaria
- **13.** c) Disponer de una clave de acceso, cambiarla con frecuencia, cumplir las siete reglas para que la contraseña sea segura y disponer de un buen programa antivirus
- **14.** d) Situando el cursor sobre el icono del navegador elegido y haciendo clic con el botón izquierdo del ratón
- 15. c)  $<$  com >
- **16.** a) 4
- **17.** c) El correo electrónico permite enviar textos, gráficos, así como adjuntar archivos de audio y vídeo
- **18.** d) Son portales cuyos contenidos se refieren a temas concretos; por ejemplo, Makro para gestionar las compras del canal HORECA
- **19.** b) Una poderosa herramienta de comunicación para vender servicios y comunicarse con los potenciales clientes del establecimiento
- **20.** d) Elección del modelo de negocio, elección y registro del dominio y diseño de la página de inicio